Anderson Luiz de Oliveira

## **Windows Server 2012 R2 Uma Abordagem Prática de Suporte de TI e**

### **Redes Corporativas**

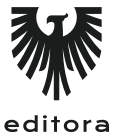

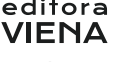

1ª edição Bauru/SP Editora Viena 2016

# Sumário

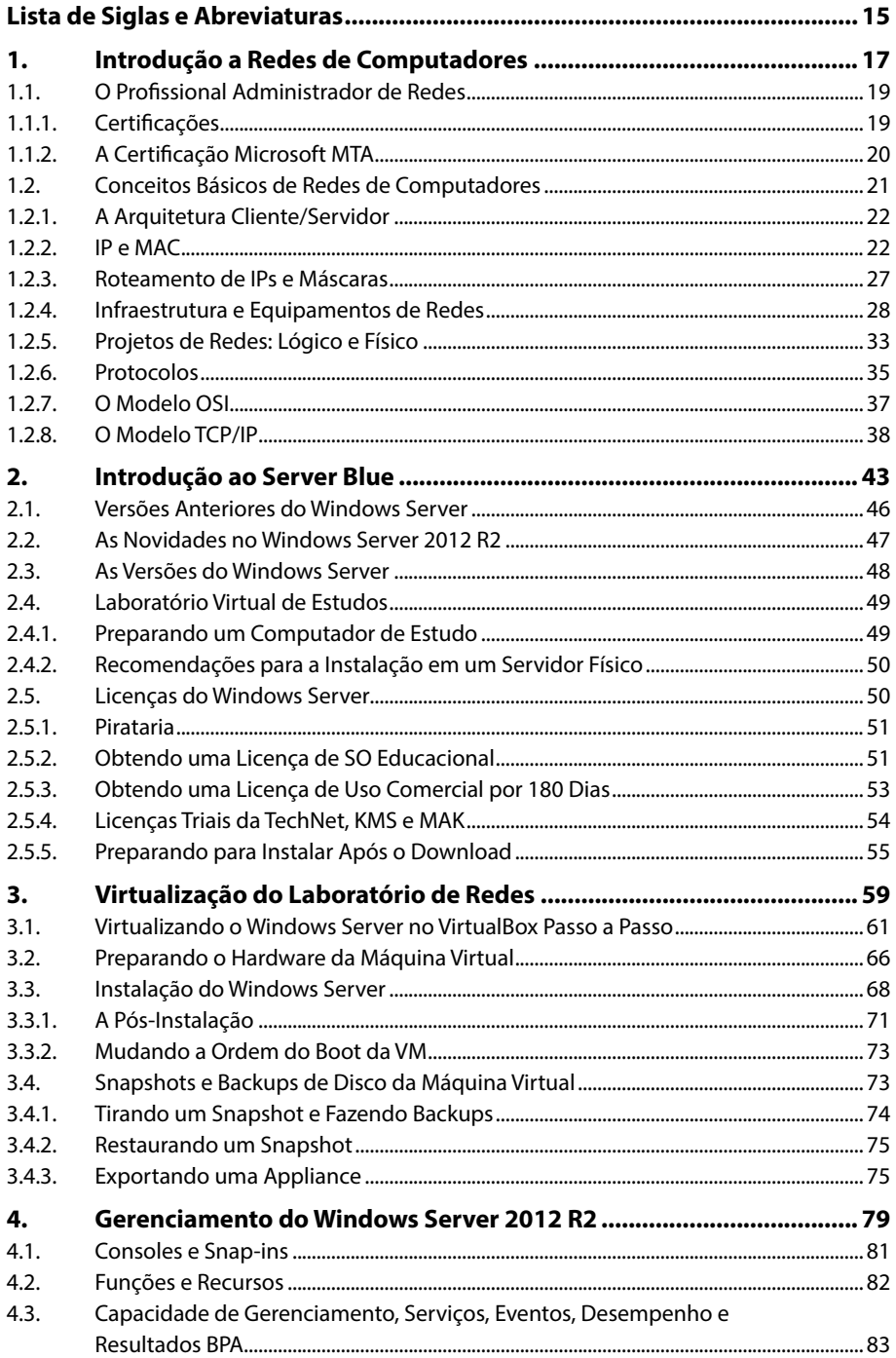

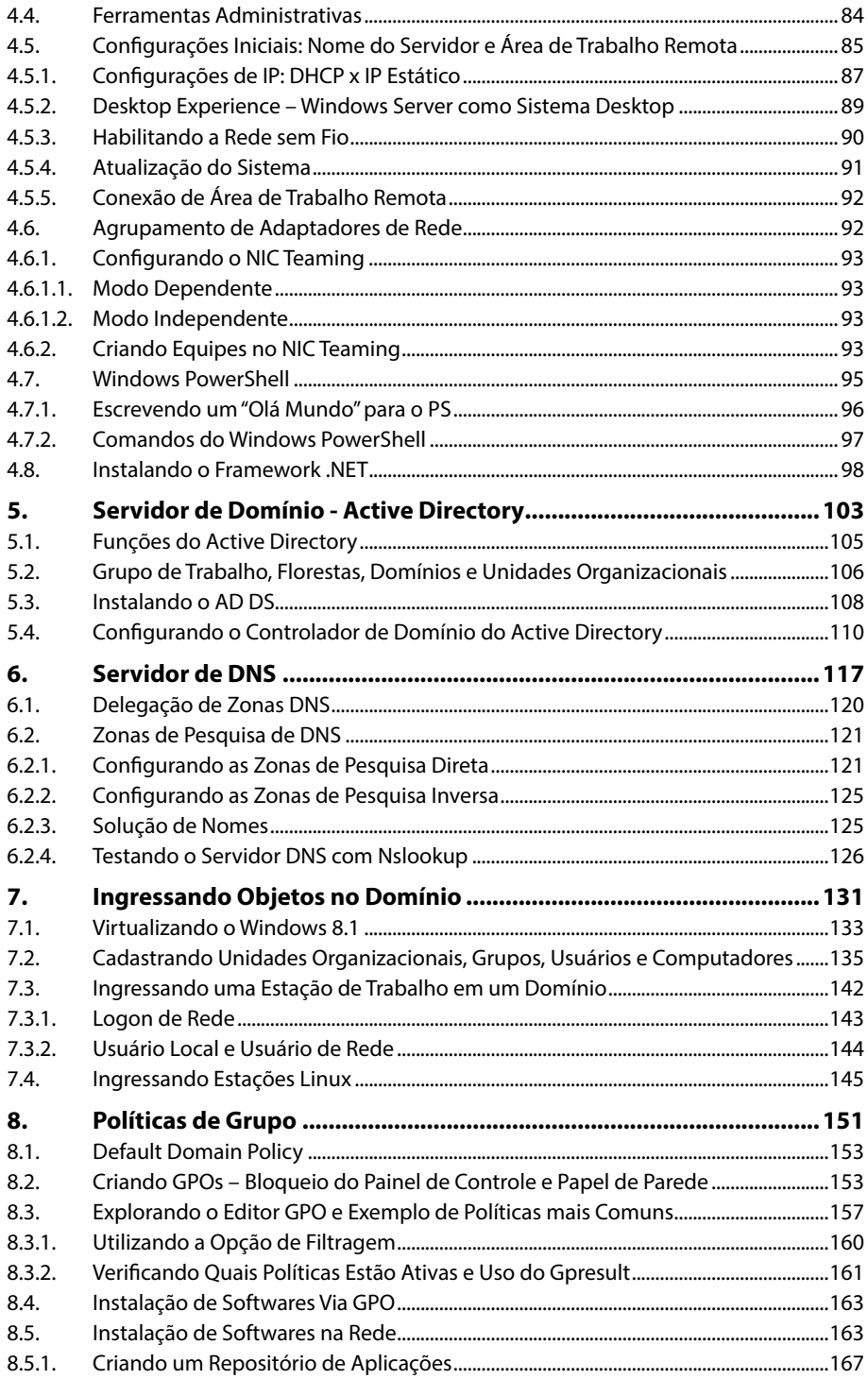

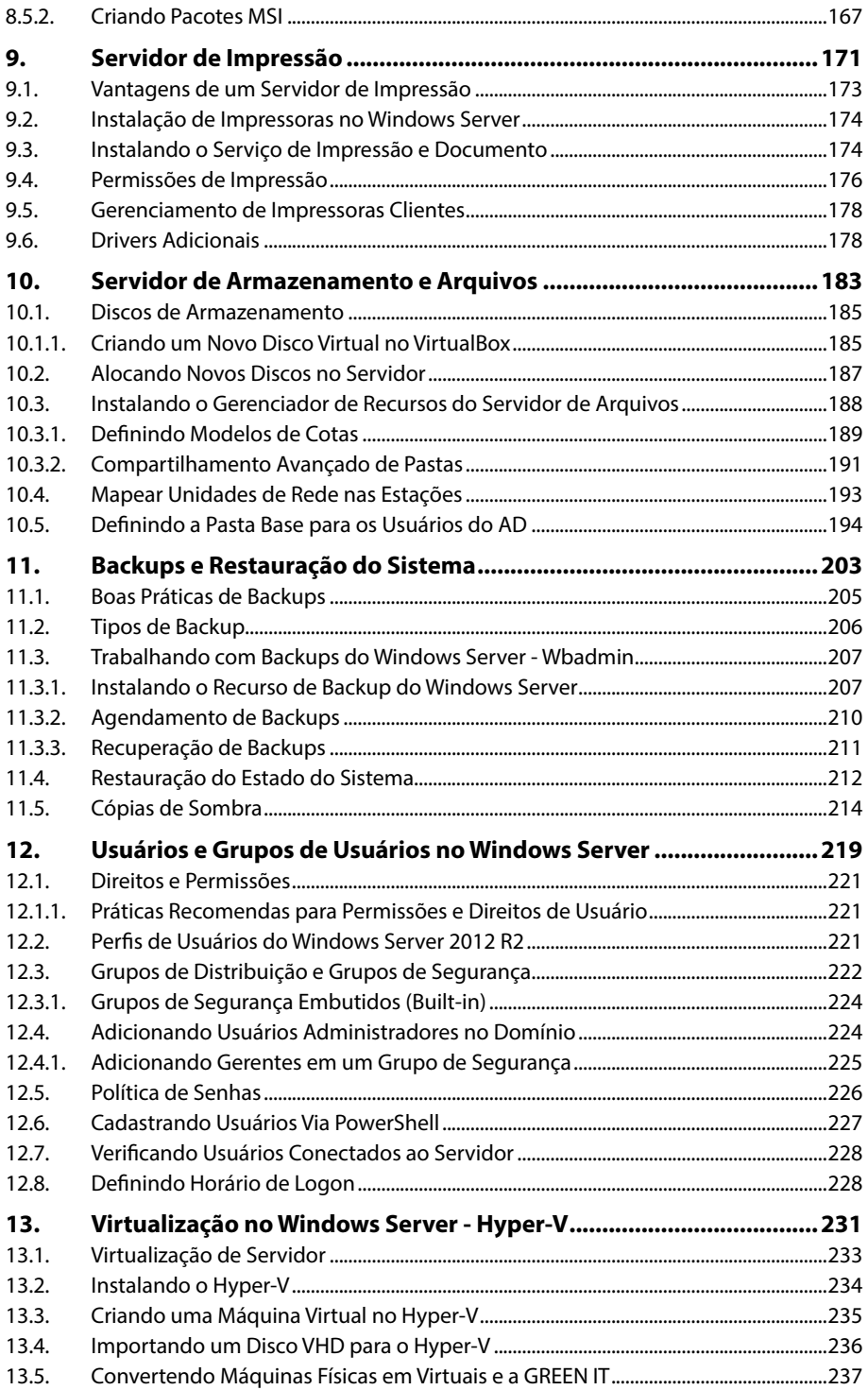

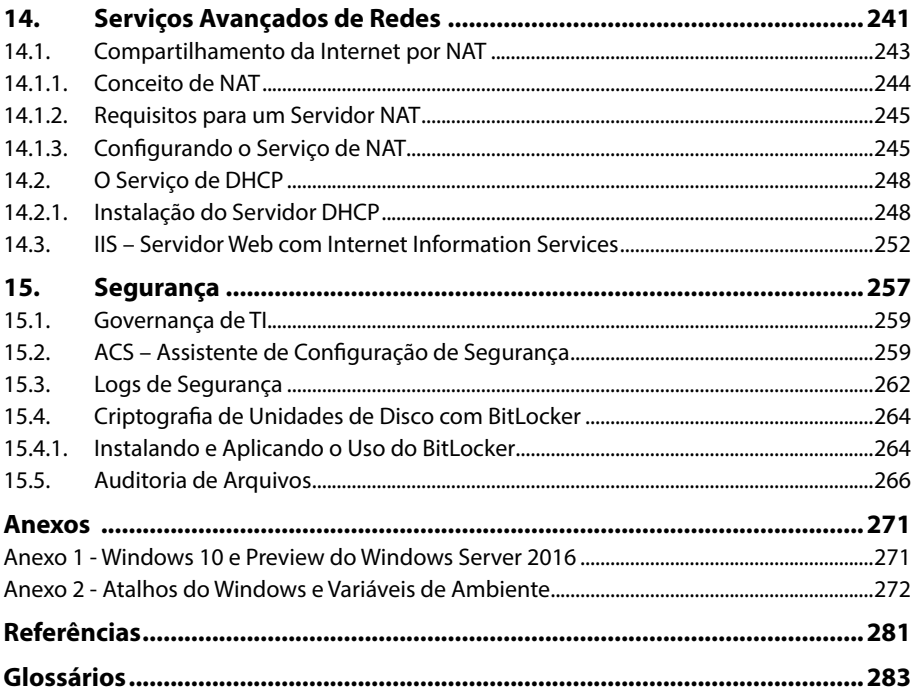

# Lista de Siglas e Abreviaturas

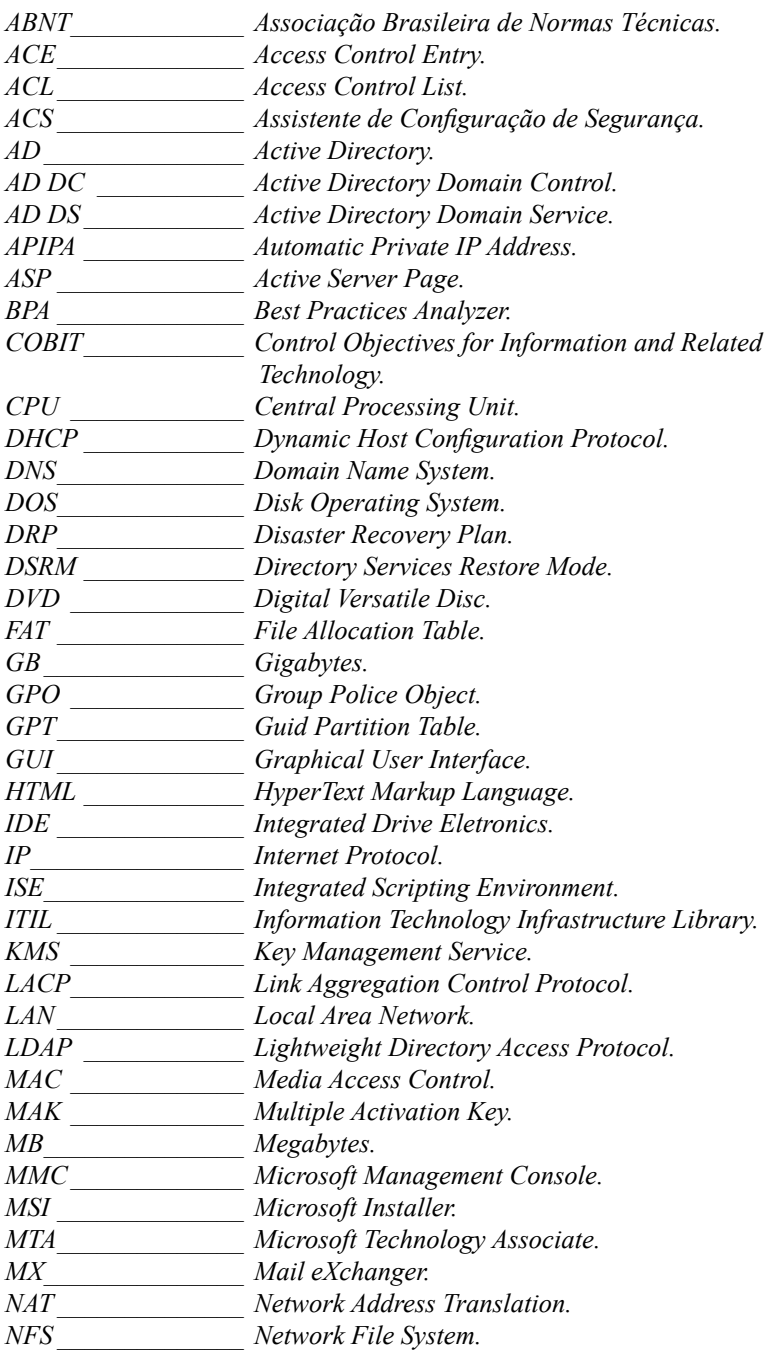

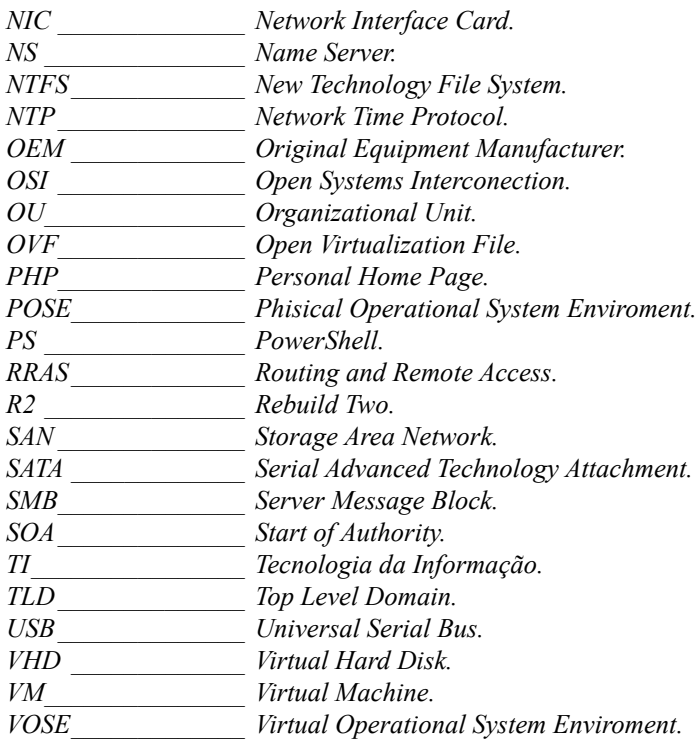

# **1** Introdução a Redes de Computadores

#### **1.1. O Profissional Administrador de Redes**

- 1.1.1. Certificações
- 1.1.2. A Certificação Microsoft MTA
- **1.2. Conceitos Básicos de Redes de Computadores**
	- 1.2.1. A arquitetura Cliente/Servidor
	- 1.2.2. IP e MAC
	- 1.2.3. Roteamento de IPs e Máscaras
	- 1.2.4. Infraestrutura e Equipamentos de Redes
	- 1.2.5. Projetos de Redes: Lógico e Físico
	- 1.2.6. Protocolos
	- 1.2.7. O Modelo OSI
	- 1.2.8. O Modelo TCP/IP

Windows Server Windows Server

## **1. Introdução a Redes de Computadores**

Nesse capítulo o leitor compreenderá os conceitos básicos de redes e seus princípios, como obter uma cópia de instalação do Windows Server 2012 R2 e entender as diferenças de suas versões, licenças de uso e como realizar a instalação do Windows Server 2012 R2 a partir de uma virtualização, utilizando o aplicativo **Oracle Virtual Box** ou **Microsoft Hyper-V**.

#### **1.1. O Profissional Administrador de Redes**

O administrador de redes é um profissional com um curso de qualificação profissional, técnico ou superior em redes de computadores. O mercado de trabalho é bem variado oferecendo a ele trabalhar como autônomo, com consultorias para pequenas e médias empresas ou ser efetivo em grandes organizações.

Algumas das funções de um administrador de redes são:

- • Administrar o servidor de uma organização ou departamento.
- • Gerenciar o projeto lógico de uma rede (implementação e custo).
- • Gerenciar o projeto físico da rede (disposição dos dispositivos, distribuição de IPs).
- • Gerenciar a infraestrutura (cabeamento, dispositivos, distribuição da internet, backups, configuração de switches, montagem dos racks e rede elétrica).
- • Instalar e manutenir os sistemas operacionais que compõem a rede.

O salário de um administrador de redes pode variar conforme a região, de acordo com a formação exigida pela empresa e com o tamanho da rede que será gerenciada. Ao pesquisar na internet, encontraremos algumas vagas para técnicos ou qualificação profissional que variam de R\$ 1.300,00 à R\$ 3.000,00.

Já para profissionais com graduação e certificação, este pode variar de R\$ 3.000,00 a R\$ 11.000,00 e concorrem a altos cargos, como Gerente de Infraestrutura ou Analista de Redes.

#### **1.1.1. Certificações**

É comum algumas empresas anunciarem em suas vagas a preferência por profissionais certificados. Entenda a certificação como um documento de CNH (Carteira Nacional de Habilitação), para obter o direito de dirigir é preciso fazer um curso com profissionais aprovados pelo DETRAN (Departamento Estadual de Trânsito) e depois participar de uma prova na qual você será avaliado por um delegado de trânsito para então ser aprovado.

Você estará, então, habilitado para dirigir. Isso é muito importante, afinal, dirigir envolve vidas de pessoas e requer muita responsabilidade.

Em uma empresa isso não é diferente, ao obter um certificado você estará habilitado para exercer tal função. Você estará habilitado a trabalhar com os dados da empresa com responsabilidade e profissionalismo. Um amador pode colocar a empresa em risco se não estiver devidamente habilitado para a função. Em uma analogia mais direta, a ausência de uma certificação prejudica a vida da organização ou simplesmente acaba com ela.

A **Microsoft** oferece as certificações em institutos de ensino devidamente autorizados, mas nada o impede de estudar sozinho e obter a sua própria certificação.

#### **1.1.2. A Certificação Microsoft MTA**

A certificação **Microsoft Technology Associate** (**MTA**) é o primeiro degrau das certificações da **Microsoft**. Esta é a primeira etapa para quem deseja seguir carreira na área de administração de redes, utilizando o **Windows Server**.

Não é exigida formação em curso superior, ou seja, qualquer pessoa pode realizar, inclusive crianças, embora isso não seja muito comum, mas existem alguns profissionais mirins certificados espalhados pelo mundo.

O programa **MTA** oferece certificações nas áreas de Infraestrutura de TI, Banco de Dados e Desenvolvimento. No nosso caso, o foco de redes é a certificação de Infraestrutura de TI. Para conhecer mais sobre a certificação acesse o site de Certificações da Microsoft <https://www.microsoft.com/pt-br/learning/mta-certification.aspx>.

Dentro da certificação de Infraestrutura de TI existem 4 exames, denominados pelos números da tabela abaixo retirada do site da própria **Microsoft**.

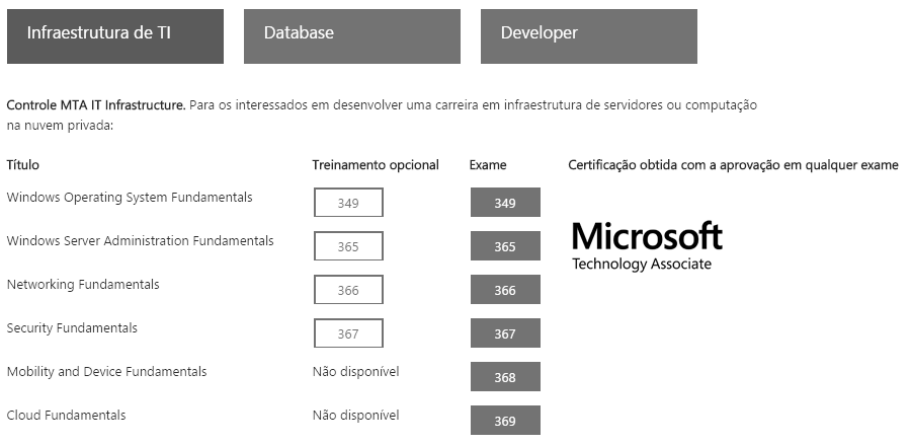

Quadro de exames para a certificação MTA em infraestrutura de TI.

A certificação consiste em um exame que custa em torno de R\$ 600,00 à R\$ 2.000,00, dependendo da época em que deseja fazer o exame e qual a instituição (denominada CertPorts) escolhida para realizar o exame. Existem várias que podem ser facilmente encontradas em buscas rápidas no **Google** ou no próprio site http://www.certiport. com.

Este livro não é um material oficial para certificações **Microsoft**, ela é muito extensa e possui vários estudos de caso que não são abordados no livro. Para conhecer o material oficial das certificações acesse o site da **Microsoft Virtual Academy**, <http:// www.microsoftvirtualacademy.com/product-training/product-windows-server-pt>.

Parte do material está em inglês, no entanto, a maioria tem opções de traduções e vídeos legendados com a vantagem de todos os cursos e materiais ofertados serem gratuitos, podendo ser acessados a qualquer hora do dia.

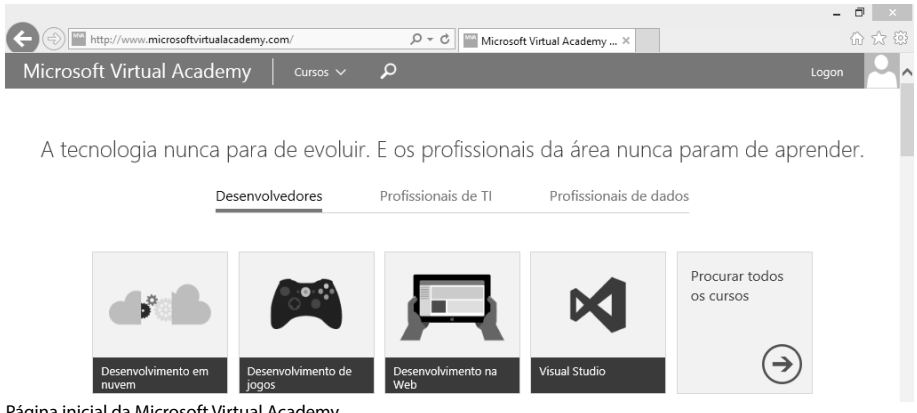

Página inicial da Microsoft Virtual Academy.

#### **1.2. Conceitos Básicos de Redes de Computadores**

Rede é um termo originado do latim "rete". Uma rede é uma estrutura que possui um padrão característico. Existem vários tipos de redes, na qual estamos inseridos como a rede de informática, a rede elétrica, rede social, rede de esgoto e muitas outras.

Na Ciência da Computação, rede é conjunto de computadores e outros equipamentos interligados que partilham informação, recursos e serviços.

Uma rede de computador pode ser divida em diversas categorias, de acordo com o seu alcance. Conheça três dos principais tipos de categorias de redes:

- • **LAN** (**Local Area Network**): São redes de área local, ou seja, computadores e dispositivos interligados dentro de um mesmo espaço físico. Pode ser um laboratório de informática ou uma rede Wi-Fi em sua casa.
- • **MAN** (**Metropolitan Area Network**): São redes que estão a alguns quilômetros de distância, imagine que um empresário queira acessar a rede de sua empresa ou de sua casa, que se encontra em outra cidade, temos, então, uma rede metropolitana.
- • **WAN** (**World Area Network**): São redes de longa distância, ela pode se estender por todo um país, ou até mesmo um continente.

O alvo de estudo deste livro é a **LAN**. No próximo capítulo você aprenderá como simular uma **LAN** em seu próprio computador para simular uma rede gerenciada com **Windows Server**.

Cada dispositivo em uma rede é identificado por um endereço **IP** e um número de **MAC**.

#### **1.2.1. A Arquitetura Cliente/Servidor**

A imagem a seguir representa a arquitetura Cliente/Servidor de acordo com Andrew S. Tanenbaum em seu livro Organização Estruturada de Computadores 5ª Edição.

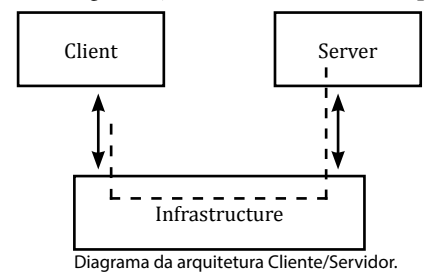

O diagrama representa dois extremos de uma rede de comunicação, de um lado o cliente e do outro lado o servidor, ambos interligados por uma infraestrutura.

- **Cliente**: É qualquer dispositivo, como computador, tablet, smartphone que requisita informações ou serviços que esteja em outro dispositivo. Em redes computacionais, o termo tipicamente se refere aos computadores utilizados no dia a dia, que interagem através do teclado, monitor, mouse ou interface similar. No modelo cliente/servidor, os computadores dos clientes também podem ser chamados de workstation, estação de trabalho ou simplesmente cliente. Neste livro, adotaremos o termo estação de trabalho, eventualmente o termo "**cliente**" também será empregado.
- **Servidor**: É qualquer máquina que fornece informações ou serviços para os computadores cliente. Pode ser uma pasta de planilhas compartilhada na rede, uma impressora instalada, a qual permite que outros computadores imprimam nela, um computador que divide sua conexão com a Internet ou algo mais complexo, como, por exemplo, um computador na rede que define regras de uso e segurança para todos os clientes.
- **Infraestrutura**: É qualquer equipamento ou mídia de dados que permite a comunicação entre o cliente e o servidor. Por exemplo, em redes residenciais é muito comum encontrar roteadores wireless, esse roteador representa a infraestrutura dessa rede. Já em redes corporativas é comum o uso de cabos de rede conectados em switches, esse cenário também representa a infraestrutura.

#### **1.2.2. IP e MAC**

O Internet Protocol é o principal protocolo de comunicação de uma rede e também da Internet. Ele é o responsável por endereçar e enviar os pacotes de dados que trafegam em uma rede. Qualquer dispositivo que possui uma comunicação em uma rede tem um IP, seja um computador, um celular, um tablet, ou até mesmo um dispositivo de IoT (Internet das coisas), como uma geladeira, Smart TV, etc.

No caso de um dispositivo que navega na Internet, ele recebe um IP atribuído pelo provedor de Internet. Você pode descobrir qual é o seu IP na Internet através de alguns sites que oferecem esse serviço, como o site **myIPaddress.com** que retorna também a latência do IP e o provedor que o fornece.

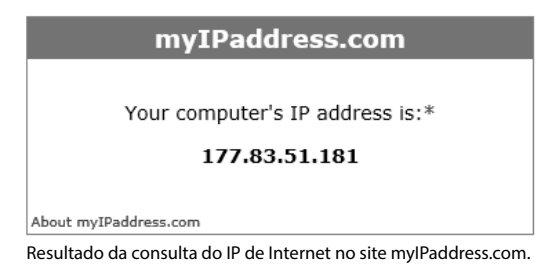

Já em uma rede local (LAN), o endereço IP normalmente é atribuído por um roteador. Existem casos em que esse dispositivo não existe na rede e a configuração do IP é realizada diretamente no Sistema Operacional ou de forma manual.

Para descobrir seu IP de rede, siga os passos:

**1.** Abra o **Prompt de Comando,** clique no menu **Iniciar** do **Windows,** digite **cmd** e pressione a tecla **<Enter>**;

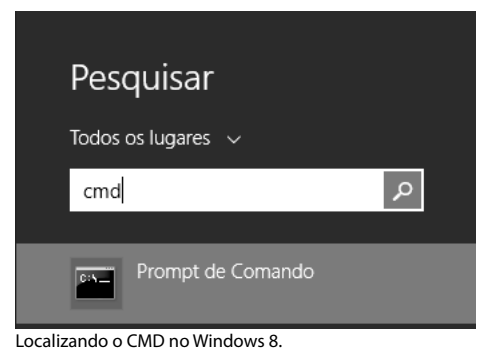

**2.** Será exibido o **Prompt de Comando**. Digite o comando **IPCONFIG**, o resultado será algo mostrado como na imagem abaixo, onde o IP encontrado foi 192.168.0.3 atribuído para uma conexão de rede sem fio.

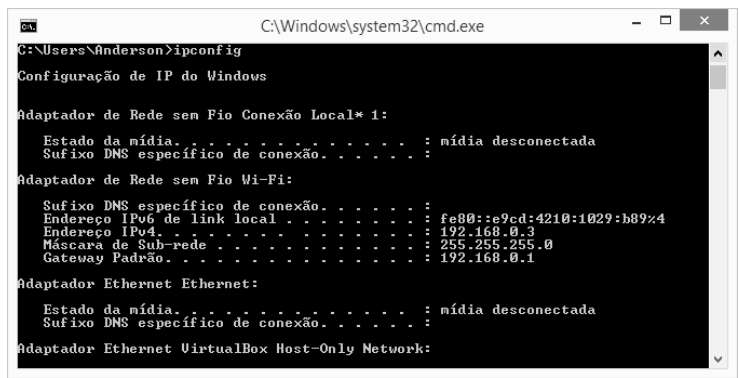

Resultado da consulta do comando IPCONFIG.

*Nota: Os aplicativos do Windows também podem ser executados a partir da combinação das teclas (WinKey+R). A WinKey é a tecla que tem impressa o logo do Windows. Outro atalho muito útil é (WinKey+X), ele fornece um menu de acesso rápido aos recursos mais comuns do sistema.*

Atualmente existem duas versões do protocolo IP, o IPv4 e o mais recente IPv6. O IPv6 gradativamente está substituindo o IPv4 pelo fato deste já ter se esgotado, não é mais possível na Internet criar mais faixas de IPv4, todos já estão em uso.

No Brasil, o IPv6 está sendo amplamente divulgado pelo ceptro.br (Centro de Estudos e Pesquisas em Tecnologia de Redes e Operações) de modo que existe até um site para provedores e usuários domésticos se informar sobre o IPv6 e como utilizá-lo. Acesse o site <http://ipv6.br/>.

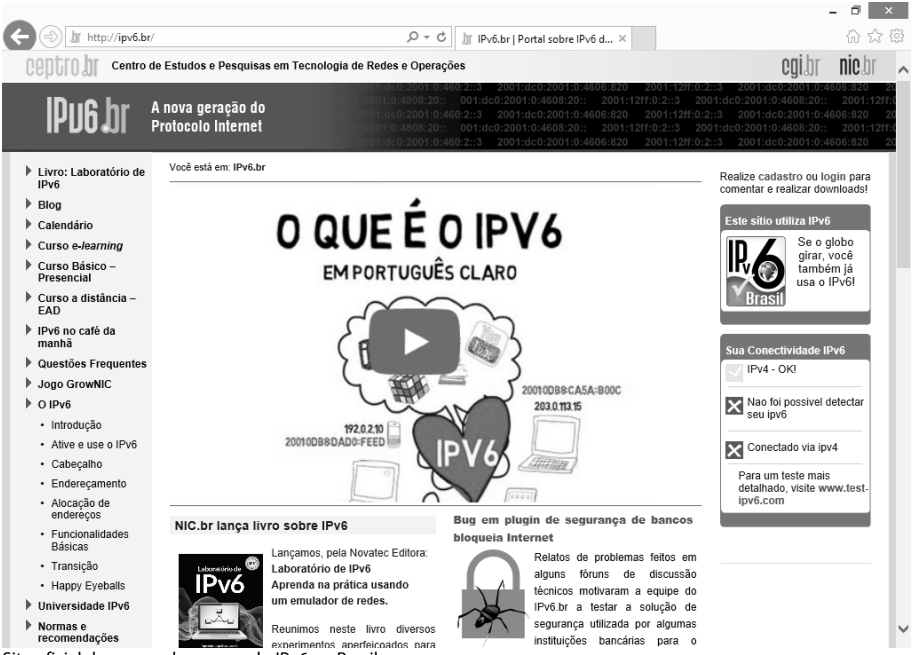

Site oficial da campanha ao uso do IPv6 no Brasil.

Apesar da grande campanha mundial para o uso do IPv6 e suas vantagens, o IPv4 ainda é o mais popular. O IPv4 é dividido em classes de acordo com o tamanho definido pela **IANA** (Internet Assigned Numbers Authority).

Conforme Fillipetti (2008, p. 147), "A subdivisão de um endereço IP nas porções de rede e nó é determinada pela classe em que se encontra tal endereço". A tabela abaixo, demonstra as cinco classes e os intervalos de endereços de cada uma.

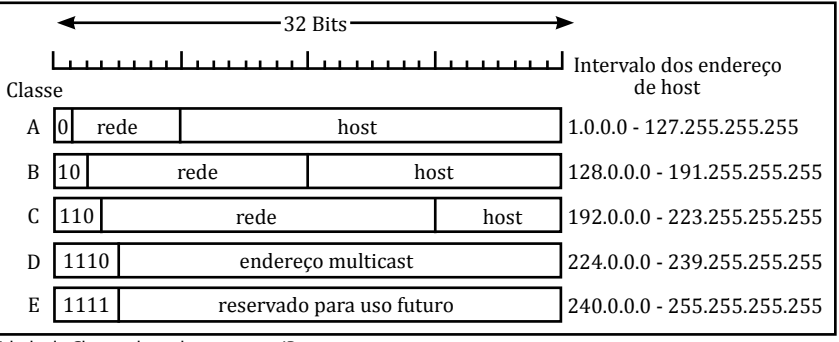

Tabela de Classes de endereçamento IP.

No Brasil, os provedores de Internet e telefonia usam a Classe C. Dentro dessas classes, existem também as faixas de IPs privados, ou seja, não podem ser utilizados para uma Internet de acesso público e sim para uma rede local ou intranet, sendo elas:

- • 10.0.0.0 ao 10.255.255.255 intranet de Classe A.
- • 172.16.0.0 ao 172.31.255.255 intranet de Classe B.
- 192.168.0.0 ao 192.168.255.255 intranet Classe C.

Desta forma, redes que fazem uso desses IPs são consideradas redes privadas e redes que fazem uso de outros IPs são chamadas de redes públicas.

Estas são as faixas de IPs utilizadas pelos profissionais de redes dentro de uma empresa, portanto, no decorrer deste livro, adotaremos a classe C privada de 192.168.0.0 ao 192.168.255.255 que nos permite trabalhar com até 65.536 combinações de IPs.

Outro IP reservado é o IP de loopback ou localhost; 127.0.0.1. Esse IP reservado não possui comunicação na rede pois ele responde apenas para o próprio dispositivo.

Além do endereço IP, existe também o endereço **MAC** (**Media Access Control – Controle de Acesso de Mídia**), ele é o endereço de controle de acesso que identifica um adaptador de rede, ou seja, o endereço físico. É um endereço único que possui 12 dígitos hexadecimais que, independente do dispositivo possuir ou não um endereço IP ele sempre terá um endereço MAC.

Um exemplo de endereço MAC, 20-7C-8F-55-9E-7E, onde os 6 primeiros dígitos hexadecimais representam o prefixo do fabricante. O prefixo 20-7C-8F é fabricante Quanta Microsystems. Para descobrir o fabricante acesse o site <http://www.coffer. com/mac\_find>, este site contém um banco de dados com a maioria dos fabricantes do mundo.

Todo endereço MAC, em teoria, é único no mundo, mas existem casos raros de que dispositivos de uma mesma marca utilizam o mesmo endereço MAC.

Ao digitar o **ipconfig -all** em seu **Prompt de Comando** você terá também acesso ao endereço físico de todos os adaptadores de rede existentes no computador.

| Prompt de Comando<br><b>Deta</b>                                                                                                    |  |
|----------------------------------------------------------------------------------------------------|--|
| C:∖Users∖Anderson>ipconfiq -all<br>Configuração de IP do Windows<br>Nome do host. ProfAnderson<br>Sufixo DNS primário<br>Tipo de nó. híbrido<br>Roteamento de IP ativado. não<br>Proxy WINS ativado. não<br>Adaptador de Rede sem Fio Conexão Local* 1: |  |
| Estado da mídia. mídia desconectada<br>Sufixo DNS específico de conexão<br>Descrição Adaptador Uirtual Direto Wi-Fi<br>da Microsoft<br>Endereço Físico : 12-7C-8F-55-9E-7E<br>DHCP Habilitado Sim<br>Configuração Automática Habilitada. : Sim          |  |
| Adaptador de Rede sem Fio Wi-Fi:<br>Sufixo DNS específico de conexão:<br>Descrição Qualcomm Atheros AR5B97 Wireles<br>Network Adapter                                                                                                    |  |

Resultado da consulta do comando IPCONFIG –ALL.

O uso do endereço MAC nas redes possui algumas vantagens. Em uma rede pequena, residencial ou comercial, ela pode ser montada com base apenas no endereço MAC dos dispositivos que acessam a rede. Dessa forma ela pode ficar aberta, sem necessidade de senha, pois apenas os dispositivos cadastrados com seus respectivos MACs no roteador terão acesso à rede e a Internet.

Outro uso importante do endereço MAC é encontrado em dispositivos de Bridges e Swtiches. Esses dispositivos, muito comuns em redes corporativas muitas vezes fazem a comunicação entre estações através do MAC junto ao IP. Através do MAC a entrega dos dados é realizada diretamente para a estação para a qual o pacote de informações foi direcionado.

Algumas empresas que compram placas de rede ou dispositivos de rede em lote de uma mesma marca correm o risco de encontrarem MACs repetidos. Isso não vem a ser um problema se a sua rede é baseada apenas em IPs, mas pode ser um problema muito grande quando se coloca na rede dispositivos, como roteadores dinâmicos, bridges e switches. Esses dispositivos permitem trocar o seu MAC.

No **Windows** também é possível alterar o MAC de sua placa de rede ou Wi-Fi nas propriedades do adaptador. Para encontrar as propriedades execute os seguintes passos:

- **1.** Acesse o **Painel de Controle** (dica de atalho: utilize <**Winkey+R**>, digite control e pressione a tecla <**Enter**>);
- **2.** Clique no grupo **Rede e Internet**;
- **3.** Clique em **Central de Rede e Compartilhamento**;
- **4.** Nas opções exibidas, clique em **Alterar as configurações do adaptador**;
- **5.** Clique com o botão direito sobre um dos adaptadores que deseja alterar o MAC, em seguida, clique em **Propriedades**;
- **6.** Na caixa de diálogo exibida, clique em **Configurar**;
- **7.** Na janela de **Propriedades do Adaptador** procure na lista **Propriedades** o campo **Network Address** ou **Endereço de Rede**. Caso precise alterar o MAC utilize o site <http://www.miniwebtool.com/mac-address-generator/> para gerar um novo MAC, copie e cole o MAC gerado no campo **Valor**;

**8.** Clique no botão **OK** para confirmar a alteração.

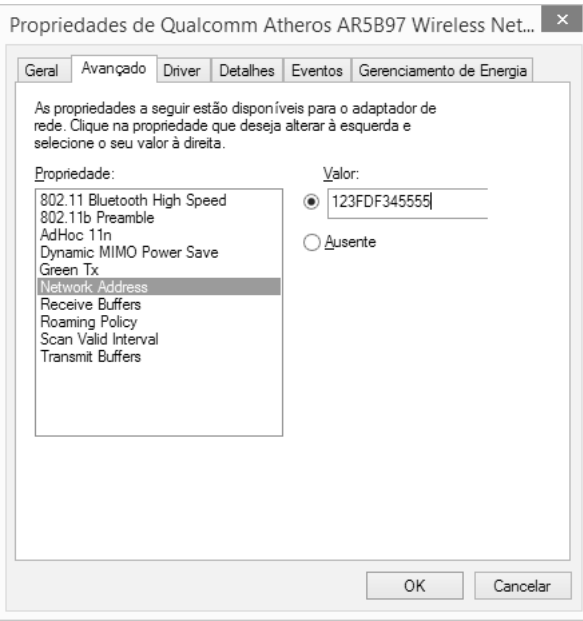

Propriedades do Network Address.

A alteração do endereço MAC não é permanente, pois não é gravado diretamente no dispositivo, a alteração do MAC fará apenas com que o **Windows** enxergue aquele dispositivo com um número MAC que você definiu em vez de enxergá-lo com o MAC gravado no próprio dispositivo. Essa alteração pode ser útil em casos específicos de redes e testes.

*Nota: O comando ncpa.cpl permite encurtar esse caminho abrindo as Conexões de rede. É possível acioná-lo pelo comando <WinKey+R>.*

#### **1.2.3. Roteamento de IPs e Máscaras**

O roteamento de IPs permite que um dispositivo de rede se comunique com outro, basicamente, é encontrar o melhor caminho para que a comunicação ocorra. Isso é comum dentro de um ambiente corporativo, ou até mesmo educacional onde uma rede de um laboratório deve se comunicar com outro.

É através do roteamento de IPs que o IP de Internet do computador da sua casa consegue acessar o site **Google.com**, sem o roteamento a comunicação entre redes seria impossível.

Um exemplo bem simples de roteamento é o roteador caseiro de provedores de Internet. Quando contratamos uma Internet ADSL via cabo ou telefone, normalmente fazemos uso de um modem e um roteador para autenticar e distribuir o sinal. O roteador possui a função de comunicar a Internet que se encontra na rede do provedor com a rede da residência ou empresa.

Para que esses roteamentos se tornem possíveis o IP sempre é acompanhado de um outro número denominado máscara de sub-rede, ou subnet. Esse número depende muito da classe escolhida para a configuração da rede.

Veja a tabela a seguir que mostra as máscaras mais utilizadas:

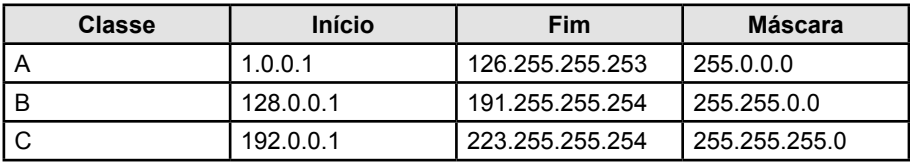

Tabela de faixas de IPs e suas respectivas máscaras.

Neste livro trabalharemos com a Classe C, na faixa 192.0.0.1 a 192.168.0.254, logo, usaremos a máscara 255.255.255.0 no decorrer dos próximos capítulos.

#### **1.2.4. Infraestrutura e Equipamentos de Redes**

Como já visto, o modelo de rede baseado em Cliente/Servidor exige também um meio que permite que o cliente e o servidor se comuniquem, chamado de infraestrutura. Na infraestrutura encontramos as mídias de transmissão de dados que pode ser cabeada, sem fio ou elétrica.

É importante conhecermos os dispositivos e equipamentos que podem ser encontrados na infraestrutura de uma rede corporativa. Os dispositivos mais comuns para se criar a interconexão são os hubs, switches e roteadores, além deles, outros dispositivos também devem ser de conhecimento do profissional que veremos a seguir.

• **Hubs**: Um hub consiste em repetir sinais. Ao receber um pacote de informação em uma porta ele distribui para todas as demais. Esse método de interconexão não é recomendado para redes corporativas justamente pelo fato desses dispositivos não fazerem roteamento de pacotes, gerando tráfego desnecessário na rede e perda de performance. Um HUB custa em média R\$ 30,00 a R\$ 60,00 de acordo com a marca e número de portas.

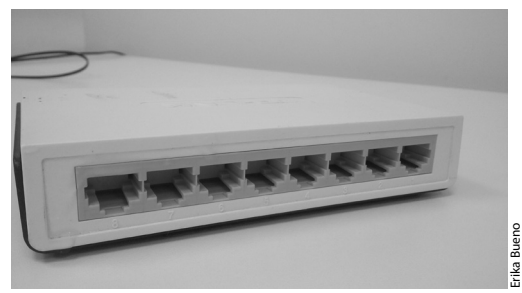

**Roteadores:** Os roteadores suprem a necessidade de roteamento que não existe no hub, pois, selecionam o melhor caminho para a entrega de um pacote através da análise de IP de cada computado ou dispositivo da rede ou até mesmo de outra rede caso o roteador esteja operando junto com configurações de **Gateway**.

Enquanto o hub envia o mesmo pacote para todos os computadores o roteador envia apenas um cabeçalho, uma fatia de informação muito menor que vasculha na rede a localização do computador de destino para então realizar a entrega do pacote, consequentemente, esse caminho é armazenado por um tempo pelo roteador para que reduza também o volume de cabeçalhos em trânsito.

A popularização da Internet ADSL trouxe também a popularização dos roteadores Wi-Fi estáticos, um dispositivo muito comum em espaços pequenos como residências e pequenas empresas.

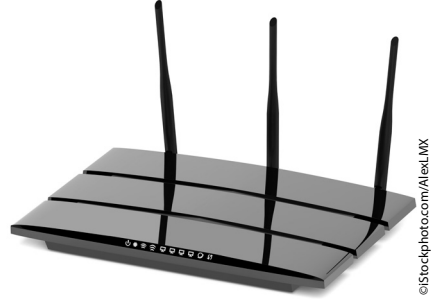

Roteador Wi-Fi, muito utilizado em residências e pequenas empresas.

No entanto, dentro de grandes organizações e Data Centers o roteador mais comum são os dinâmicos, muito mais sofisticados e muito mais caros e capazes de verificar se há ou não congestionamento na rede e também analisar tanto o caminho mais rápido como o mais curto para uma rota. Entenda que nem sempre o caminho mais curto é o melhor.

Alguns roteadores mais modernos conseguem fazer a compactação dos dados antes de trafegá-los na rede, isso exige dos roteadores processadores potentes, mas como vantagem, raramente a organização terá uma rede congestionada. Alguns roteadores também possuem portas para fibra ótica e permitem receber o link de uma operadora e passá-lo para outro chamado de **PTT** (Ponto de Troca de Tráfego).

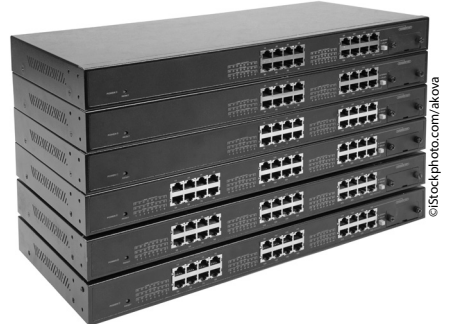

Roteador Dinâmico utilizado em Data Centers e Pontos de Troca de Tráfego.

Em organizações menores é possível substituir o roteador por um servidor de **NAT**, esse assunto será abordado no Capítulo 14.

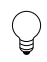

*Nota: Para saber o tráfego de consumo da Internet brasileira acesse o site http:// ix.br/, ele mostra todos os PTTs brasileiros e quanto cada região do país consumiu de tráfego de dados entre downloads e uploads.*

- Gateway: Os gateways não são dispositivos físicos, apenas lógicos. Pode ser configurado em um servidor junto com um serviço de proxy ou em um roteador estático ou dinâmico. Serve para realizar a conexão entre duas ou mais redes. No **Windows Server 2012 R2** podemos configurar serviços que auxiliam a função do proxy baseado nas funções de acesso remoto que veremos mais adiante.
- **Bridges**: Roteadores estáticos ou dinâmicos mais atuais também realizam o serviço de bridges. A bridge realiza o roteamento de forma mais eficiente. Enquanto o roteador trabalha com uma tabela de IPs, as Bridges trabalham com uma tabela de MAC, sendo assim, não importa o IP da máquina, ela receberá o pacote. As bridges também realizam a entrega dos pacotes diretamente ao destinatário sem trocar informações ou cabeçalhos entre os outros computadores da rede. Isso torna a rede muito mais eficiente.
- Switches: Esse sem dúvida é o dispositivo mais comum em redes corporativas. É um conjunto de bridges, isso diminui a colisão de pacotes e perda de performance na entrega e recepção de pacotes. Os switches podem ser gerenciáveis ou não, os gerenciáveis permitem que sejam criadas redes virtuais chamadas de **VLANs**, esta é uma maneira eficiente e com baixo custo de infraestrutura quando é preciso criar várias redes com propósitos distintos. Por exemplo, dentro de uma escola podemos criar uma VLAN para alunos, outra para professores e outra para a área administrativa, podemos criá-las de modo que uma rede não enxergue a outra, com faixas de IPs e máscaras diferentes. Isso facilita a administração da rede pelo administrador. Os **Swtiches** gerenciáveis também possuem um sistema operacional embarcado, através do sistema são realizadas as configurações de **VLANs** (Lans Virtuais) e outros possuem inclusive entrada para cabos de fibra óptica.

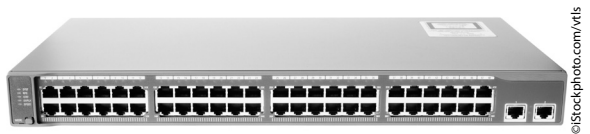